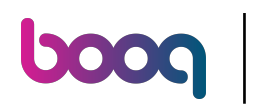

## Click on the menu icon.  $\odot$

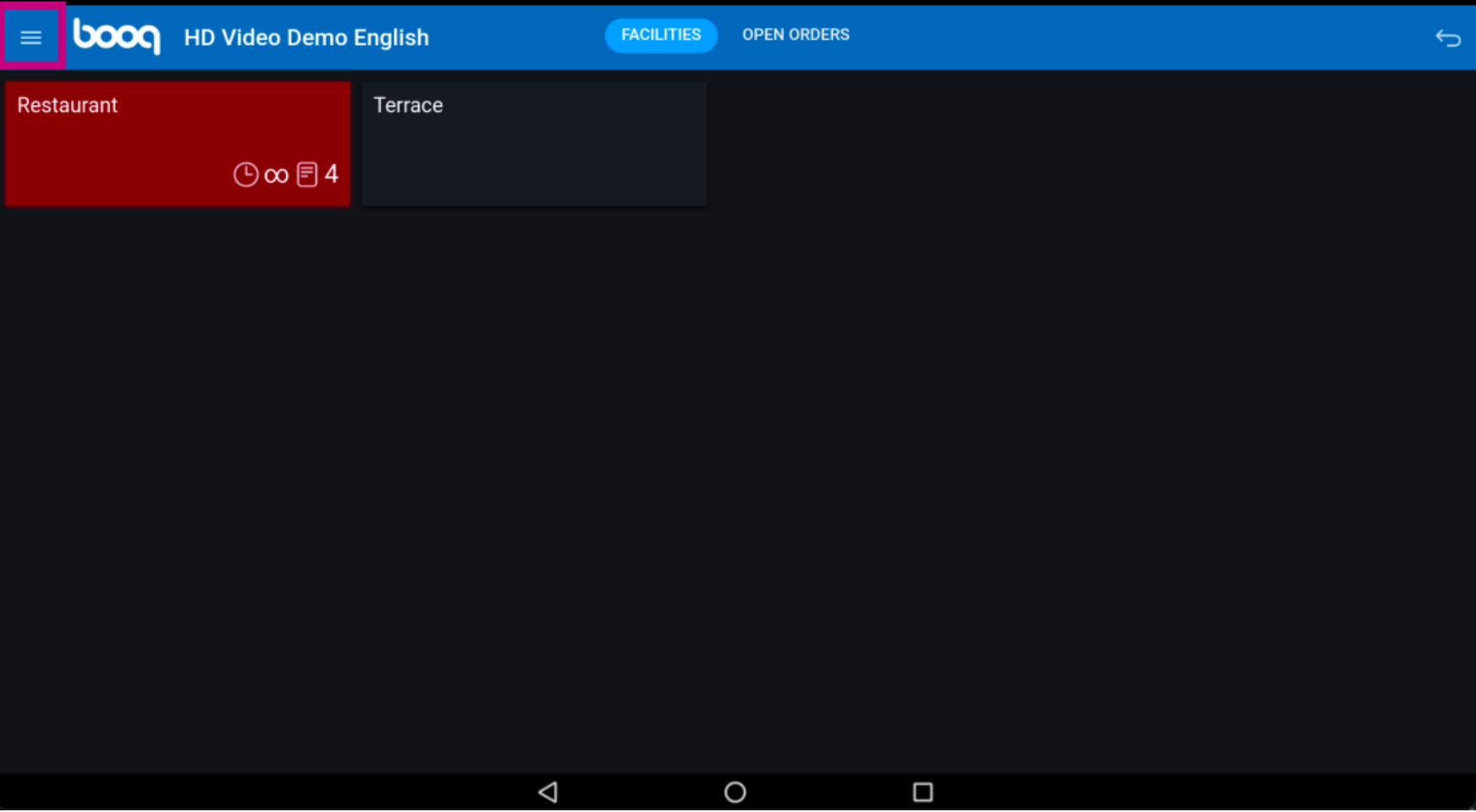

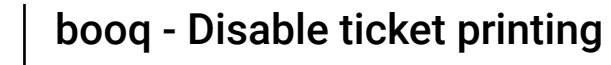

 $\odot$ 

**boog** 

Scroll down and click on the Disable ticket printing to temporarily turn the printing. Note: if you logout it will automatically go back to the default setting. You can also turn off printing in the cloud Backoffce.

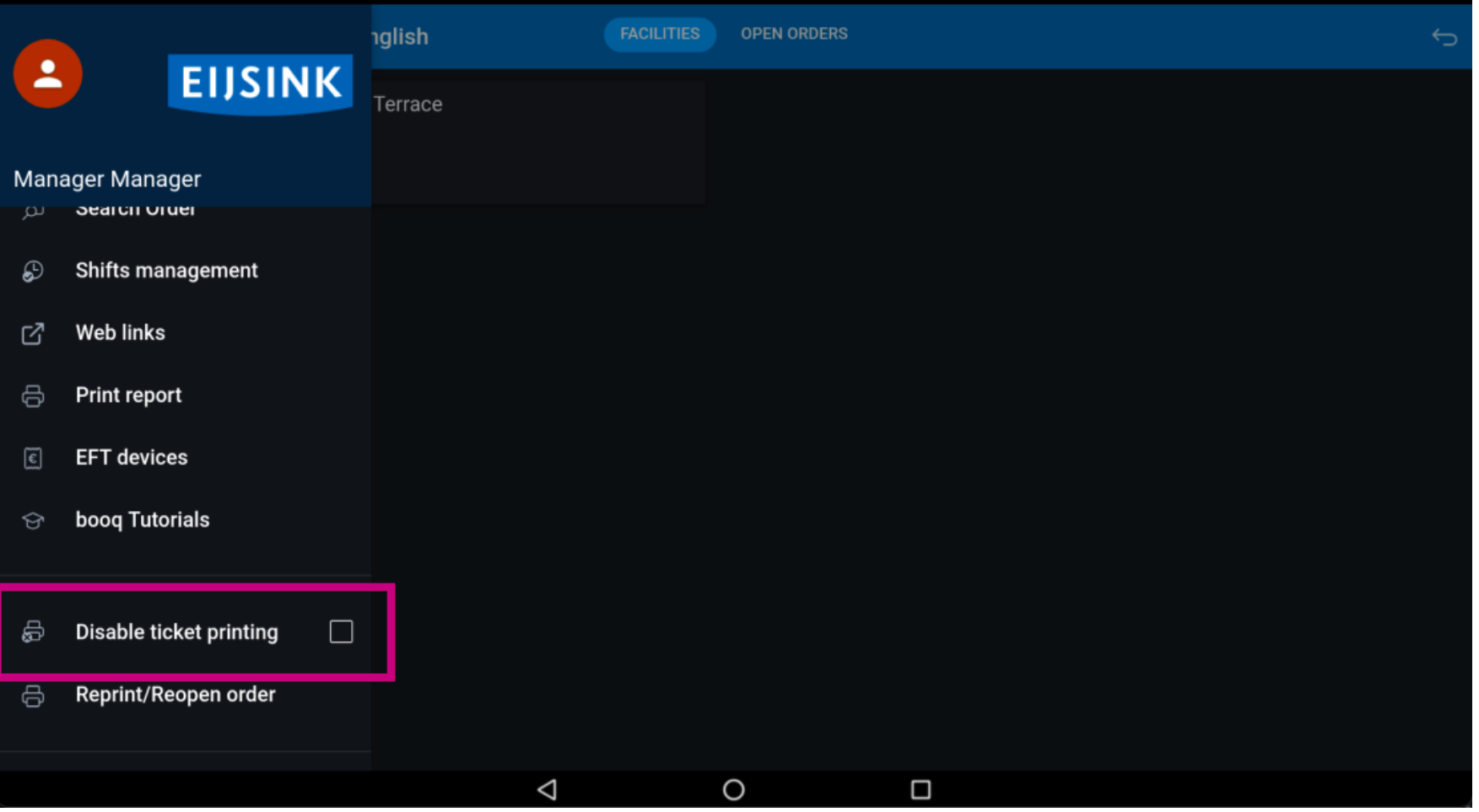

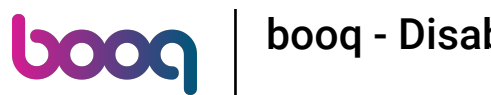

## If the box has a blue tick, ticket printing has been disabled.  $\odot$

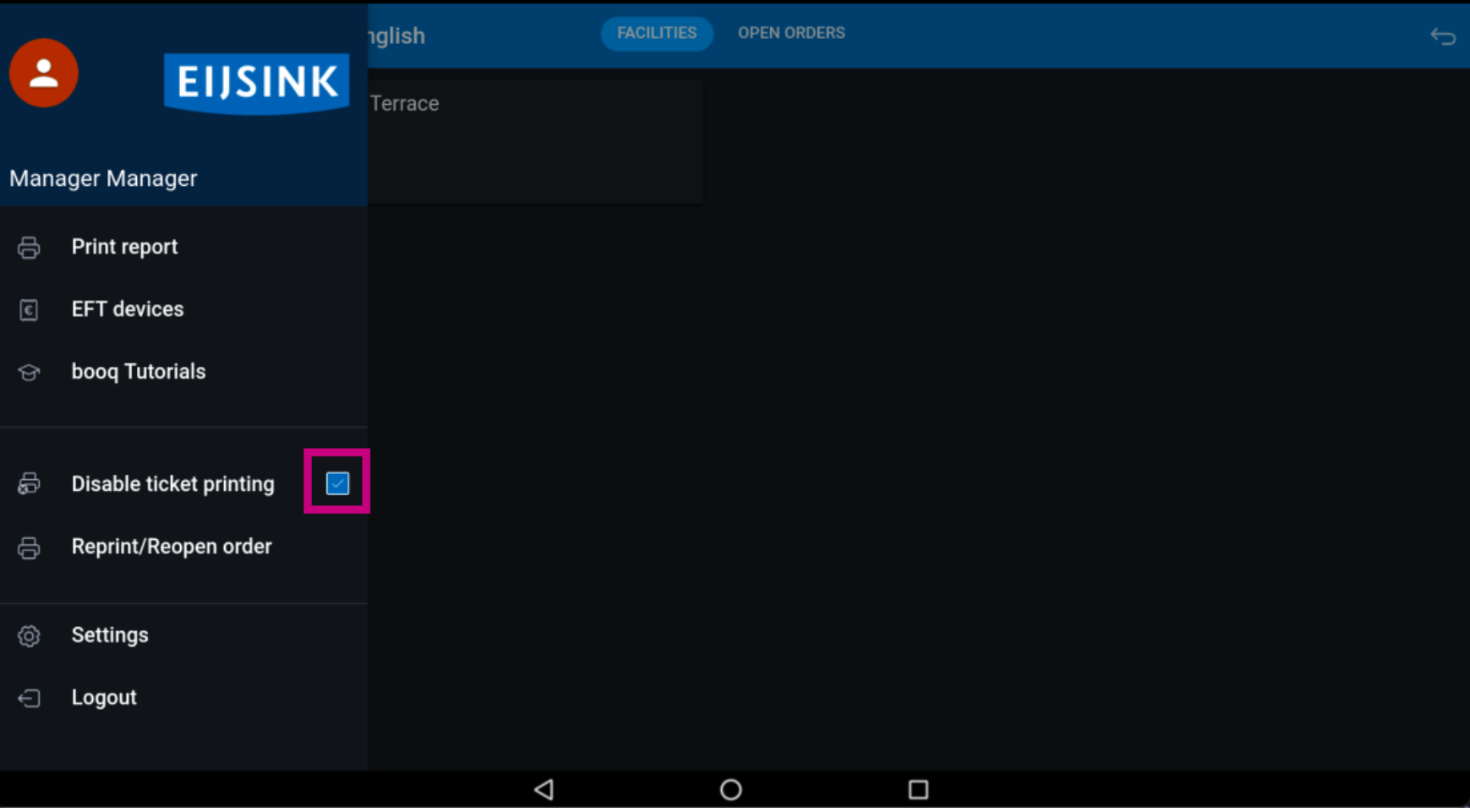

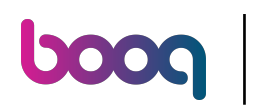

## That's it. You're done.  $\odot$

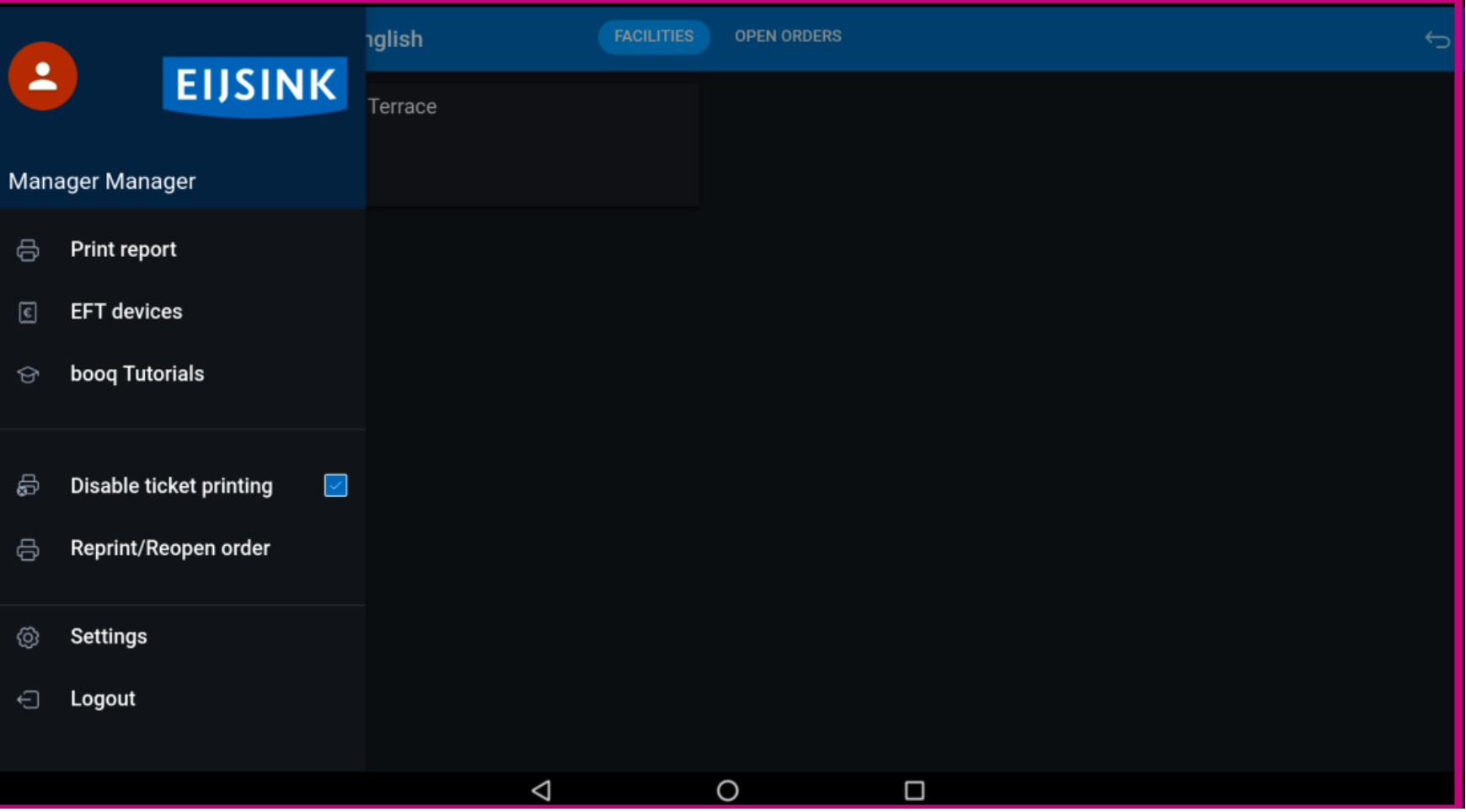

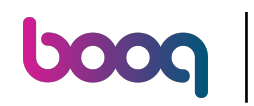

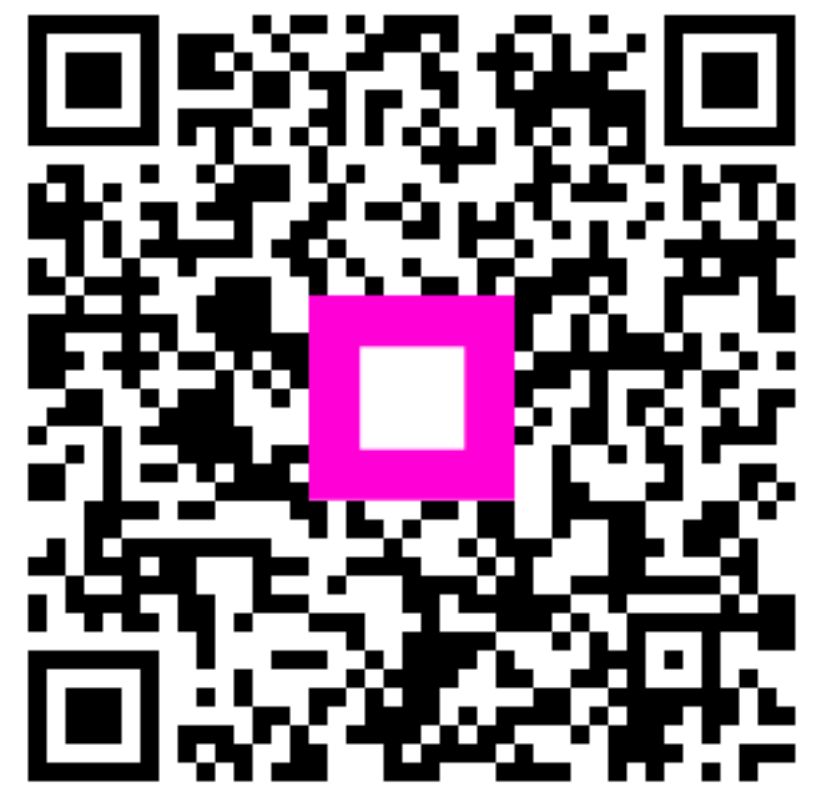

Scan to go to the interactive player